### Python Power Electronics

A free and open source circuit simulator for power electronics and power systems professionals

by

Shivkumar Iyer

## Overview

- Simulators for power electronics are very expensive and have restrictive licensing.
- Most simulators are designed for small circuits and do not function well for multi converter interconnected systems.
- The major challenge in the future will be simulating smart grids.
- Specialized tools are needed for advanced power systems.

### Components of the simulator

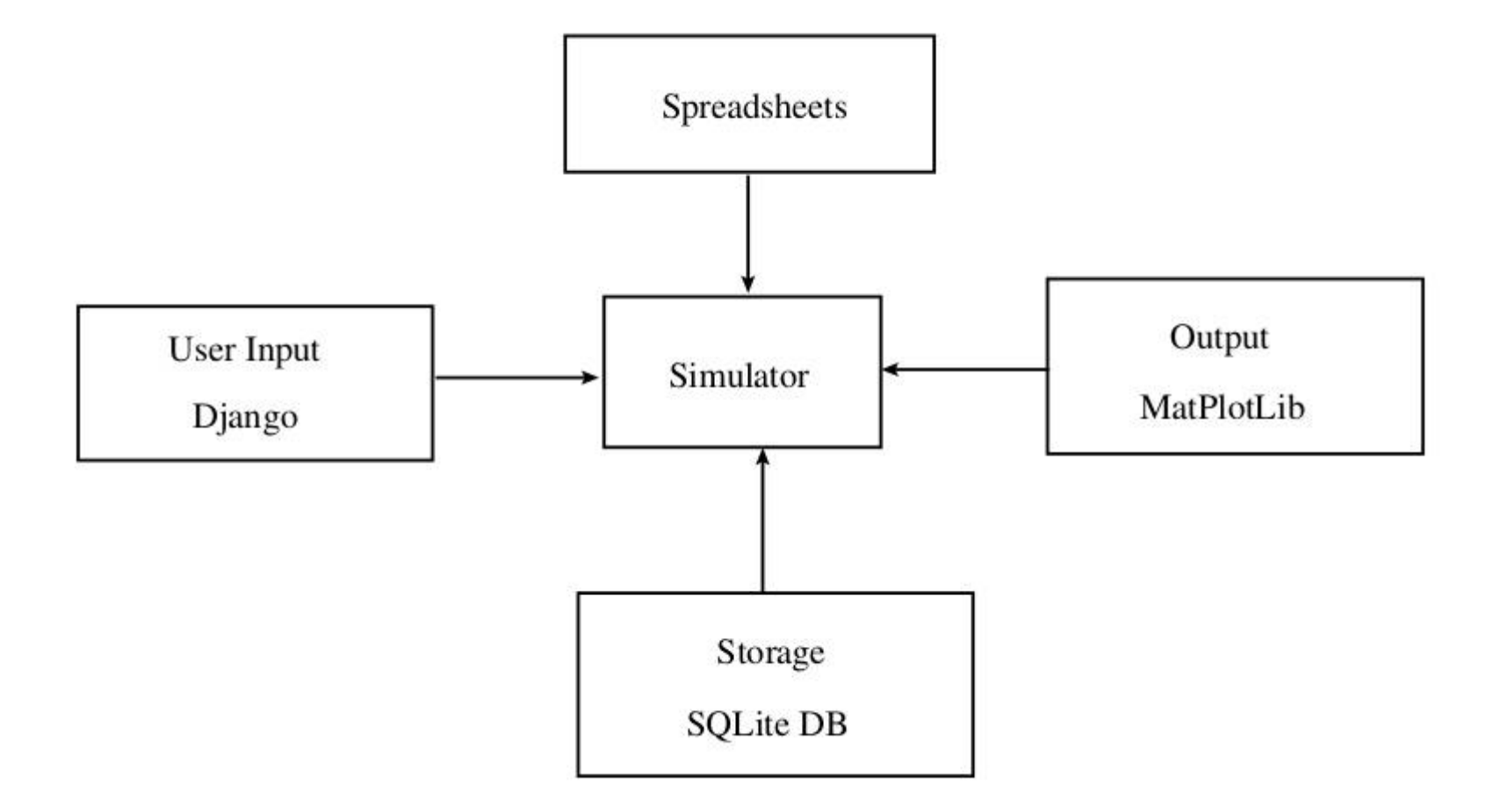

# Components of the simulator (contd)

# **Simulator**

- Written entirely in Python
- Uses network analysis and solves differential equations
- Details can be found in my book "Simulating" non-linear circuits with Python Power Electronics: an open source simulator based on Python" - available at Gumroad: https://gumroad.com/l/lYQK#

## User interface

- All user input except for the circuit schematics are from a web application.
- Django is used to develop the web application
	- Easy use of forms to get data from the user along with error checking and feedback.
	- Using data to create Python objects which then create database entries.
	- Conveniently manage backend databases in SQLite, MySQL or others.

#### Circuit schematics

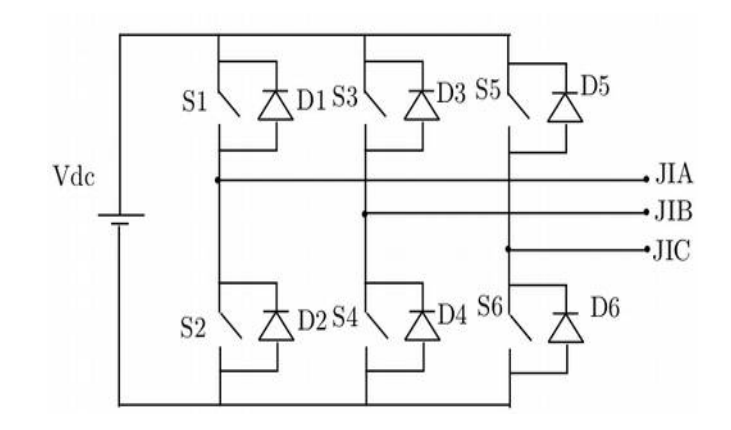

Spreadsheets saved as .csv files are the most convenient way to "draw" a circuit but still results in the data being available as text.

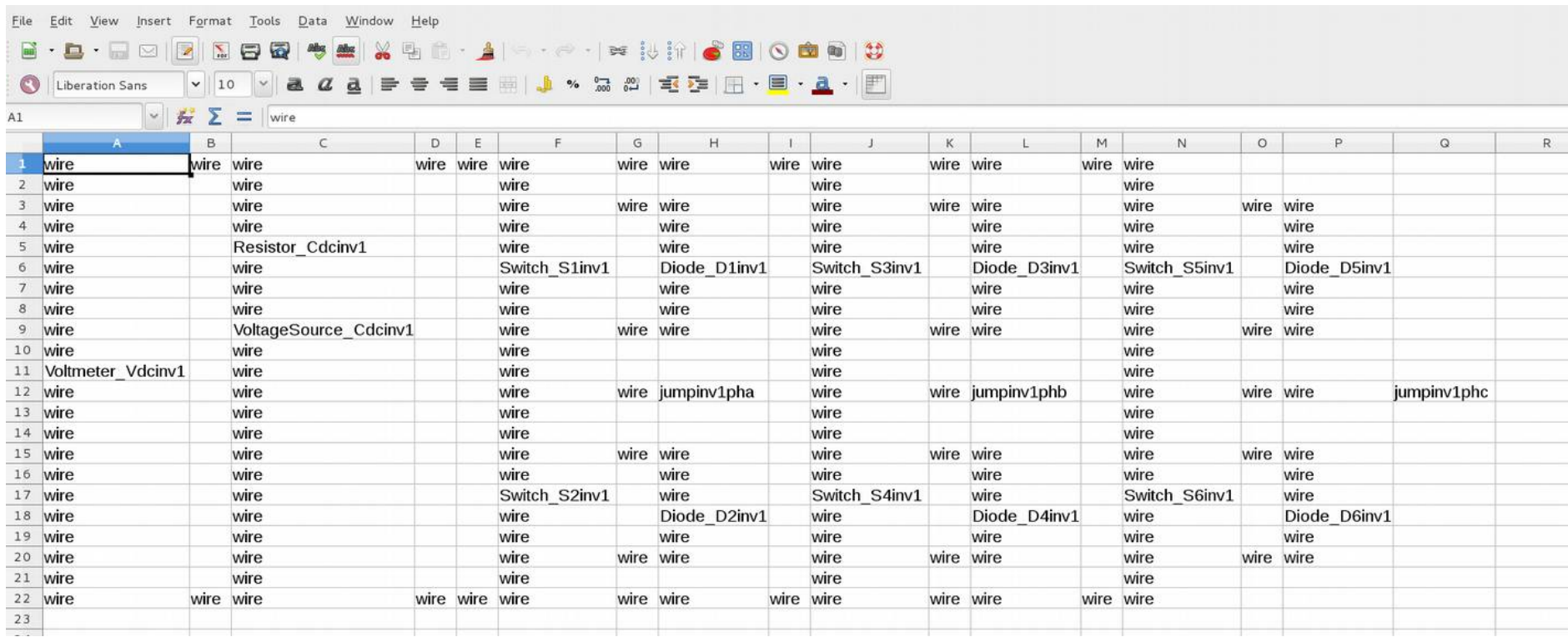

### Extracting components

• A component appears in the spreadsheet as follows

Switch S1inv1

• Essentially -->

Component type + \_ + Component name • Component type has to be from the existing library – Resistor, Inductor, VariableResistor, VariableInductor, Capacitor, VoltageSource, ControllableVoltageSource, Diode, Switch

# Extracting components (contd)

- We use Python's object oriented structutre
- A class is defined for every component type.
- The class has data (parameters) and functions (methods).
- All classes have the same functions so Resistor class and Capacitor class will have same functions.
- $\bullet$  The data within a class is different  $-$  the functions operate on data to produce different results.

## Component Class

Look at the class definitions for Resistor and VoltageSource – parameters are different but they have the same function X. But the function performs completely different tasks.

class VoltageSource: class Resistor:  $Mag = 100$  $Resistor = 100$  $Freq = 50$  $def X(self)$ :  $def X(self)$ :  $self.output = self. Resistance$ self.output = self.Mag\*sin $(2*pi*50)$ 

Same function, different behaviour

### Component objects

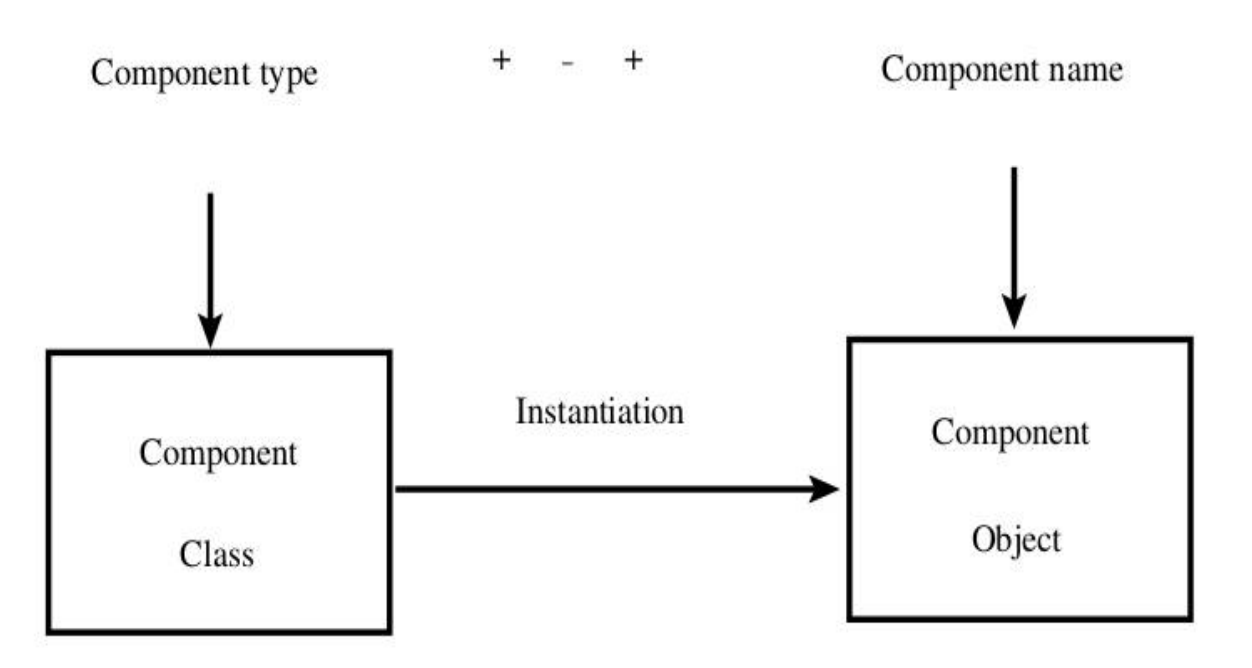

Every component in the circuit schematic will have an object created by instantiating a class of the component with the unique data related to the component such as name and cell position.

## Sample circuit – buck converter

On time of switch changed

Sawtooth waveform sets switching frequency

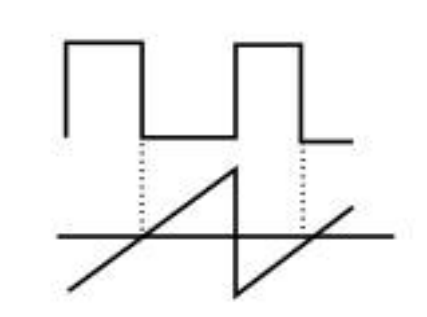

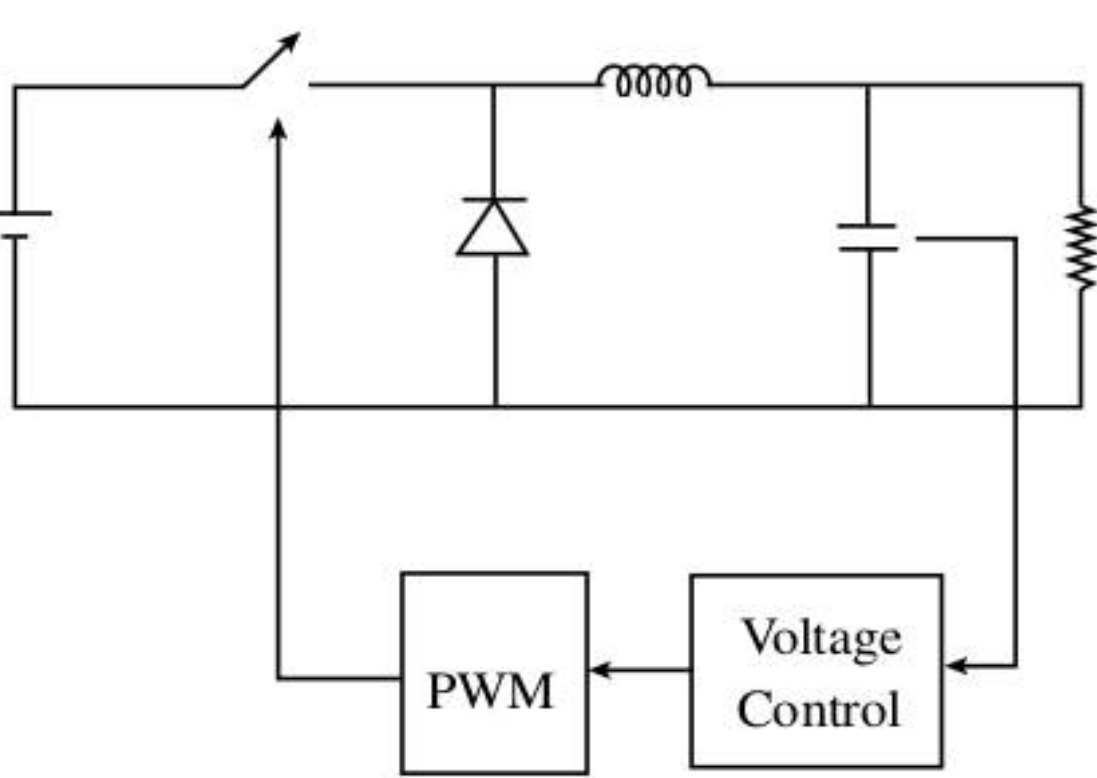

# Control strategy

- In Python Power Electronics, control code can be included in Python files.
- To know more about control, read the chapter on the website:

http://pythonpowerelectronics.com/papers/chap4.pdf

- Every control file needs to have an input/output interface.
- Also, every control file can have special variables.

### Voltage control

```
kp = 0.01Control gains
ki = 1.0dt sample = 200.0e-6Switching period\rightarrowif t_clock\geq=t1:
 volt err = 100 + voutput
  err integ += volt err*dt sample
  duty ratio = ki*err integ + kp*volt err
  t1 \pm \text{dt} sample
buck duty ratio = duty ratio
```
## Control variables - input

- voutput is an input variable.
- An input variable specifies a measurement in this case it is the measurement of the capacitor voltage.
- The measurement is then made available through the variable.
- So when voutput is used in code, it automatically connects to the measured voltage across the capacitor

### Control variables – static variables

- In Python, there is no need to declare variables like in C/C++.
- But in a function, like a control function, a variable is local to the function. It is created when function is called and destroyed when exited.
- Static variable stores values of control. So err integ is a static variable. At the end of the function, it is not destroyed. The value is stored and made available at the next iteration.

## Control variables - VariableStorage

- Voltage Control and PWM blocks are connected together.
- Voltage Control block generates duty ratio.
- PWM block uses duty ratio to generate switching signal.
- The communication is through VariableStorage.
- buck duty ratio is a VariableStorage element. It is a global variable. All control files have access to this variable.
- So PWM can access this as will be shown next.

## Control variables – Time event

- A control code runs at a sampling frequency.
- This sampling frequency is a part of the design and must be controlled.
- In DSP, this would be through Interrupt Service Routines.
- In simulator, it is through Time Event.
- t1 is a Time Event.
- By changing t1, the simulator will run control code at that time t1.

## PWM

```
wave freq = 5000.0dt sample = 0.1e-6if t clock\times=t1:
   x tri += dt sample*wave freq
   if \times tri>1.0:
    \times tri = 0.0
   if buck duty ratio>x tri:
    gate signal = 1.0else:
    gate_signal \neq 0.0t1 \div = dt sample
                                             Sawtooth waveform
                                             Variable storage is 
                                             accessed here but 
                                             generated in Voltage 
                                             Control
```
## Control variables – Output

- gate signal is an output variable.
- An output variable lets you regulate a controllable element – Switch.
- When you change the output variable, you change the controllable element automatically.
- So by changing gate signal between 1 and 0, the Switch is being turned on and off.

#### Simulation Result

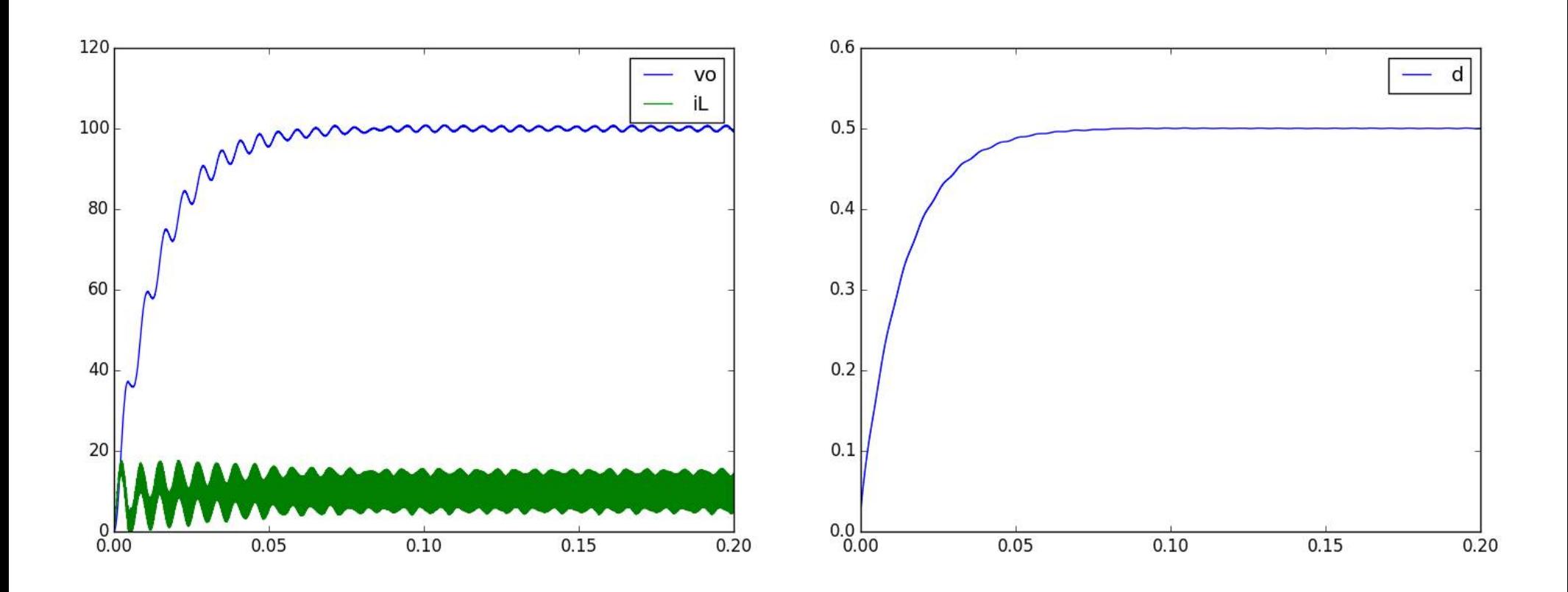

Output regulated to 100V as desired and the duty ratio (input) is constant due to the controller settling in steady state.

#### Further resources

- Sample circuits in the link:
	- http://www.pythonpowerelectronics.com/blog.html
- Tutorials in the link:
	- http://pythonpowerelectronics.com/tutorials.html
- Documents and papers in the link:
	- http://pythonpowerelectronics.com/documentdownloads.html
- Software from the link:
	- http://pythonpowerelectronics.com/softwaredownloads.html
- For instant updates on the project:
	- https://www.facebook.com/pythonpowerelectronics

Thank you

Questions and comments